<span id="page-0-1"></span>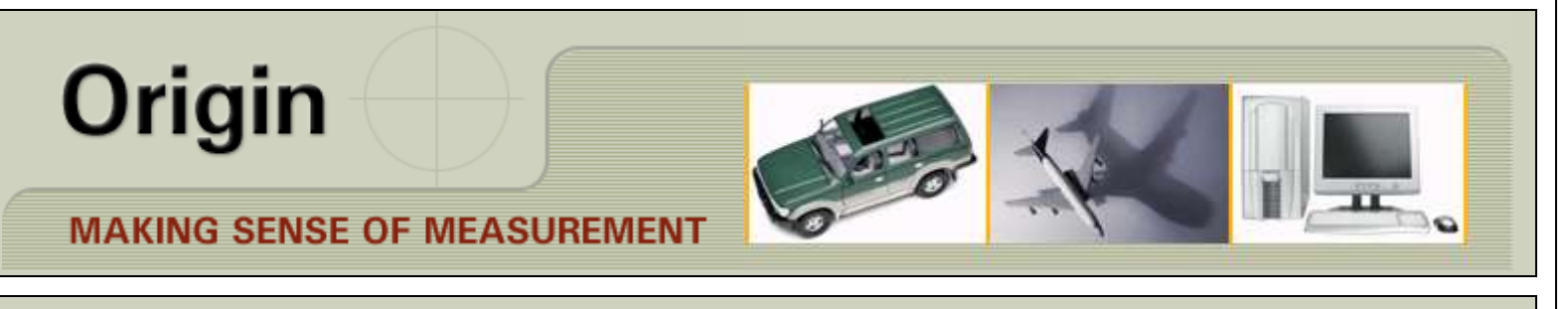

## **← CheckMate**

## **NEWSLETTER - FEBRUARY 2011**

# LaunchRite

### **NEWSLETTER TOPICS**

[CHECKMATE POINT CLOUD METROLOGY FOR PROCESS](#page-0-0)  [IMPROVEMENT](#page-0-0) [AFTER CLASS WEBINARS…](#page-1-0) [CHECKMATE REQUIREMENTS](#page-1-1) [WHAT'S NEW… ENHANCEMENTS](#page-1-2) [TECHNICAL SUPPORT INFORMATION / TIPS](#page-2-0) [CONTACT US](#page-3-0)

#### **UPCOMING WEBINAR**

"**Updating Segment Nominal's from a Sample Average**"

Date: Monday, February 28, 2011 Time: 11:00 am, EST

# <span id="page-0-0"></span>**CHECKMATE POINT CLOUD METROLOGY FOR PROCESS IMPROVEMENT**

The three part samples shown to the right are part of a multi piece sample used to evaluate and improve the manufacturing process. At the click of a mouse the software can display color gradient maps of a multiple part sample for, average deviation, 6 sigma spread, range, Cp, Cpk, or a gradient deviation map of any individual sample.

The middle screen shot shows a color gradient deviation map of a multipart sample along with the Root Cause Browser which was populated with critical data for features defined by a predetermined soft gage and randomly selected surface points.

The Root Cause Browser provides a user interface to the powerful SoftFIT Solver. The "what-if" functionality of SoftFIT Solver displays real time effect on the data of any proposed corrective action. This capability enables manufacturing engineers to perform capability studies and determine "best-fix" corrective action with confidence avoiding knee jerk solutions which invariably lead to cost and lead time overruns due to multiple tooling iterations.

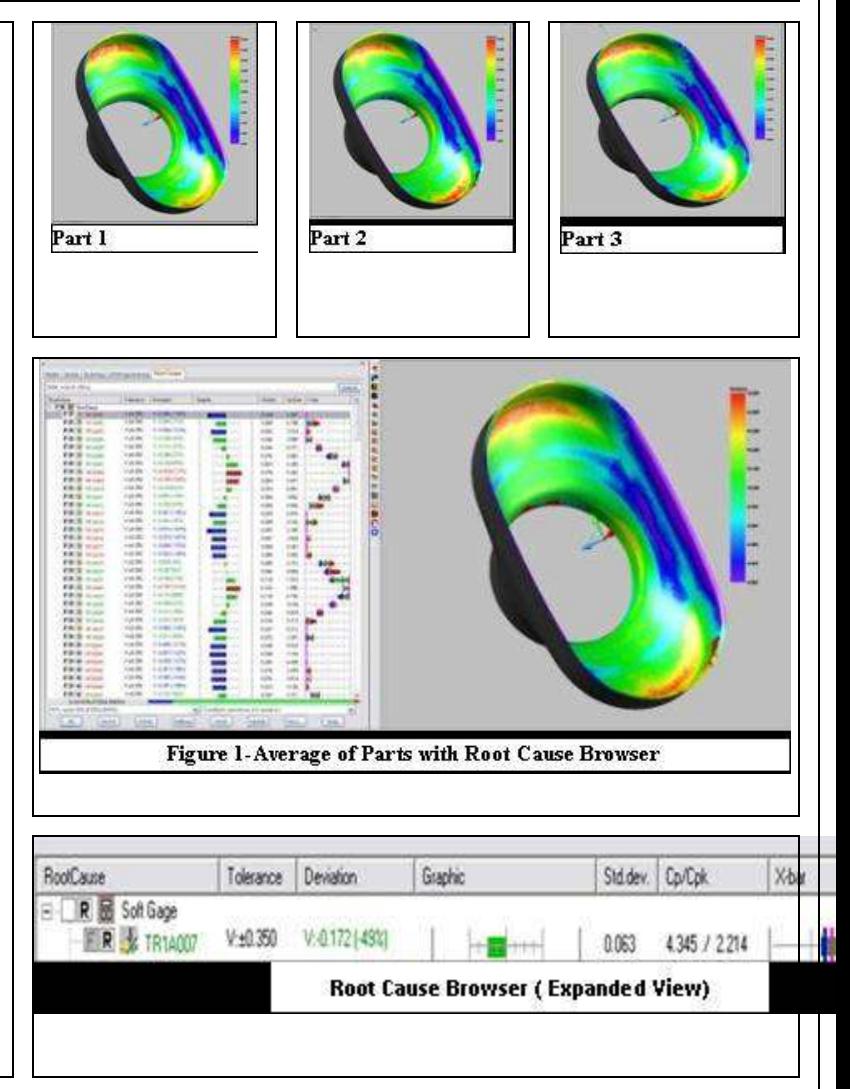

**AFTER CLASS WEBINARS… CHECKMATE REQUIREMENTS**

<span id="page-1-0"></span>Origin International provides webinars for CheckMate customers with an annual support plan. These webinars cover applications, procedures, advance commands that time does not allow in a standard training class.

These Webinar sessions are online training sessions that you can either: 1) register to view live or 2) download and view at your convenience.

If you missed the after class webinar [Click Here to](http://originweb.origin.com/public/training.htm)  [Download](http://originweb.origin.com/public/training.htm) and click on *Webinars* on the left to view at your own convenience

## **UPCOMING WEBINAR**

"**Updating Segment Nominal's from a Sample Average**"

Date: Monday, February 28, 2011 Time: 11:00 am, EST

**Host**: Cecil Deline

-----------------------------------------------------

1. [Click Here](https://origin.webex.com/origin/j.php?ED=146836312&RG=1&UID=0&RT=MiMxMQ%3D%3D) 2. Register for the meeting.

Once the host approves your request, you will receive

a confirmation email with instructions for joining the meeting.

To view in other time zones or languages, please [click here](https://origin.webex.com/origin/j.php?ED=146836312&RG=1&UID=0&ORT=MiMxMQ%3D%3D)

----------------------------------------------------- For assistance

----------------------------------------------------- 1. Go to<https://origin.webex.com/origin/mc> 2. On the left navigation bar, click "Support". You can contact me at: [support@origin.com](mailto:support@origin.com)

<span id="page-1-2"></span>*"We welcome your ideas for new webinar topics"*

## <span id="page-1-1"></span>**UPGRADING to Vista or Windows 7**

Take note of the following requirements:

- Install as Windows 7 32 bit system
- MDT2008 use a 32 bit version
- Must have "Administrator" rights
- Change your "Shortcuts" to run as administrator

[CLICK HERE](http://www.origin.com/code/html-fdnld?frames=n&area=24&file=INSTALLING+CHECKMATE+12+ON+Vista+%26+WINDOWS+7.pdf) for the application note with more details (requires a login to our BBS)

# **ANNOUNCEMENT**

The next major release of CheckMate is currently scheduled for the first quarter of 2011. It will be 64 bit and Windows 7 compliant.

#### **Future Hardware Requirements for CheckMate:**

- 64 bit capability able to run Windows XP, Vista or Windows 7
- Minimum 4 gigabytes of RAM
- Ability to do Windows XP hardware simulation
- Multiple Cores Scanning software uses multiple cores to increase the performance

#### [Return to Top](#page-0-1)

# **WHAT'S NEW… ENHANCEMENTS**

## **Programming**

- The Programming Browser was enhanced with columns/rows to view comments, component tolerances, Reporting Entities loaded, and Reporting Label Presence.
- The Programming Browser was also enhanced with Label and Reporting Entity Hot+ from the right-click menu.

## **Reporting**

After loading a CMM report, additional 'constructions' may be added to the programming browser and then execute 'cmsfcont' to generate reporting entities for them. (Command not yet in menus.)

- The Report Loader pays attention to only the features in the programming browser that are checked.
- Shift-mouseover a reporting entity displays all feature names in the graphics window. (Also works on segment features.)

# **SoftFIT Solver**

- The Root Cause Browser added columns for Tolerance Override (to fit with other tolerances and not lose original tolerance info), User Notes, and Out-of-Tolerance.
- The Root Cause Browser enhanced the offset controls allowing offset of feature size (eg. Holes and slots where size may impact bonus tolerance earned.)

#### [Return](#page-0-1) to Top

# **TECHNICAL SUPPORT INFORMATION / TIPS**

## **TECH TIP #1**

## **SERVICEWISE**

<span id="page-2-0"></span>Overview of Origin's Web Services [Click Here](http://origin-server1.origin.com/scripts/texcel/swise/servicewise.dll?projectid=1&runtimekey=) to go to Service Wise (login required)

- Incident List
- Conversation
- Incident Info
- Submit New
- Customer Info

#### **Hide/Unhide Segment Components**

Is your Segment getting too long and becoming difficult to see? Or did you just import a long DMIS program into a CheckMate Segment and everything looks too 'busy' to debug?

By typing the command **CMPROGHIDE** (*or the 5th icon on the Common Tools toolbar*), you can easily hide components of a segment (*such as connectors, tie lines, datum labels, coordinate systems and more*) or all of your segments then just as quickly, unhide them.

# **BULLETIN BOARD**

[Click Here](http://www.origin.com/code/html-list+files?frames=n&area=24) to go to the CheckMate 12 folder on the BBS (login required)

OR

# **TECH TIP #2**

I've loaded a CMM results file into CheckMate and have reporting entities. **Is there a way to export CAD points of just the actuals to an IGES file?**

- From the menu- click Support > Existing User optionthen login
- Select the Technical Support Option
- Search the Knowledge Base for answers. OR
- Submit/Search Incidents
- 1) Hide all of the program segments, including any other point data that you do not want to export.
- 2) Create CAD points from the reporting entities, under <Output/Extended Reporting Options> and select Actuals when prompted with a list of options.
- 3) Next, make the points HOT. Under <View/Hot Plus/Hot Plus - Menu Choice>, select Points from the list.
- 4) To IGES out the CAD points, type CMIGESOUT at the command line prompt.

#### [Return to Top](#page-0-1)

## **CONTACT US**

<span id="page-3-0"></span>Contact Sales 1.800.269.2509 Email: [sales@origin.com](mailto:sales@origin.com)

Fax: 416-410-8313

Contact Support 1 800.420.7361 (Software Support Only)

Email: [support@origin.com](mailto:support@origin.com?subject=Support%20Request)

To print this newsletter[: Click Here](http://originweb.origin.com/public/newsletters.htm) and click on a month on the left side to download the PDF version.

Please do NOT reply to this email.

To *Unsubscribe* to this newsletter [Click Here](mailto:NEWSLETTER@ORIGIN.COM?subject=UNSUBSCRIBE)